| INTRODUCTION TO FMS – VERSION 4 (FMS4):                             | 2  |
|---------------------------------------------------------------------|----|
| JOBS                                                                | 3  |
| ENTERING JOBS                                                       | 3  |
| PREVIOUS JOBS                                                       | 4  |
| SEARCH FOR A JOB                                                    | 4  |
| EDITING JOBS                                                        | 5  |
| REALLOCATE OR REDIRECT THE JOB<br>Add Notes to a job<br>Lead Cancel | 6  |
| SENDING MESSAGES ABOUT JOBS                                         | 8  |
| Send As Complaint<br>Send As Appreciation                           |    |
| TO REALLOCATE A JOB                                                 | 9  |
| CALL CENTRE ABBREVIATIONS:                                          | 9  |
| ENTERING PICK UP'S                                                  | 10 |

|        | INTRODUCTION TO FMS – VERSION 4 (FMS4):                                                                                                    |
|--------|----------------------------------------------------------------------------------------------------|
|        | FMS or "Franchise Management System" is a software program designed specifically to assist all stakeholders in the Company and is the lynchpin in managing the information flow.                                                                                                    |
|        | As a Franchisor you will have access at your home or office to FMS4.                                                                                                    |
| ACTION | To install go to:                                                                                                    |
|        | http://www.franchisors.jims.net/documents/infotech/fms4/                                                                                                    |
|        | Follow the prompts.<br>REFER ALSO TO FMS 4 Getting Started link below.                                                                                                    |
| ACTION | http://www.franchisors.jims.net/documents/infotech/fms4/Getting%20Started.doc                                                                                                    |
|        | Once the FMS 4 software is installed you will be asked for a "user name" and "password" to access the system.                                                                                                    |
|        | As a Franchisor you will have customised access; this allows you to do the following:                                                                                                    |
|        | <ul> <li>Access to your Region - view only. You cannot edit your Region without<br/>National Office approval.</li> <li>Access your own Franchisee's details.</li> <li>View your Franchisees' territory / areas: View only. You cannot edit<br/>this section without National Office approval.</li> <li>Use the Job Entry screen to book customer jobs</li> <li>Delete / add services to your Franchisees</li> <li>Set up your Franchisees on FMS 4</li> <li>Work Requirements for your Franchisees</li> <li>Run your End Of Month Billing</li> <li>Track Franchisees areas and postcode priority, where appropriate.</li> </ul> |
| NOTE   | Franchisors cannot set up Franchisee territories. This can only be executed by Jim's Corp<br>Administration Centre.                                                                                                    |
|        | Once you have logged into FMS4 you will see the screen below.                                                                                                    |
|        |                                                                                                    |

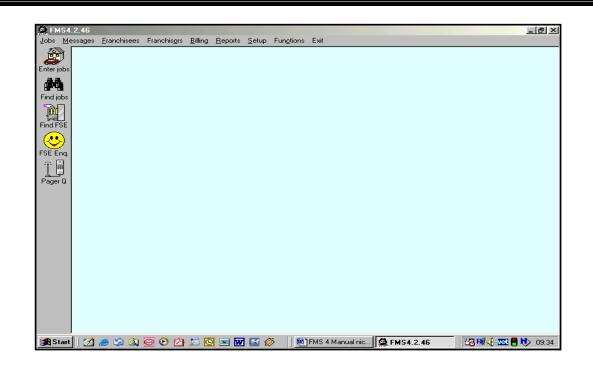

## JOBS

## **Entering Jobs**

Open the "Job Entry" screen by selecting the "Jobs" menu and clicking on "Enter jobs..." Alternatively select "Enter jobs" from the toolbar.

| Job entry                                        | <u> </u>        |
|--------------------------------------------------|-----------------|
| Send the job to:                                 |                 |
| derrek kiernan GF7 -                             | Other FSEs (F4) |
| derrek will call within 2 hours                  |                 |
| Previous jobs at this address:                   |                 |
| (none found)                                     | View (F5)       |
|                                                  |                 |
| Service: MOW REGULAR                             |                 |
| Suburb: FERNTREE GULLY 3156 VIC                  |                 |
| Address: 28 STATION ST                           |                 |
| Price quoted: Required: 22/09/2004 14:30         |                 |
| Client's name: MR SMITH  Phone: 97809998 Mobile: | BH:             |
| Notes for franchisee: PLS PH CLI TO ARR Q        | 41              |
| How did the client hear about us? Newspapers     |                 |
| Notes for the office:                            |                 |
| Book this job! (F3) Clear (F2)                   | Restore (F6)    |
|                                                  |                 |
|                                                  |                 |

To enter the job type the service or click on the arrow to select service, enter suburb and address. Once this is entered one of 2 options will appear:

- Sorry no one is available or
- Name and Code of Franchisee available who can contact the client regarding the job.

Enter clients name and contract phone number. Make sure the information entered in the Notes for Franchisee sections are brief but understandable e.g. (please) pls (phone) ph (client) cli to (arrange) arr (quote) q

If a Franchisee is available, press the "Book this Job" button. If no one is available click clear this will ask you "Do you want to save as unserviced job" click "yes".

# **PREVIOUS JOBS**

If you enter the Job for eg. **Mow Once** – once you have entered the address and it shows that the client has used us before you will notice the view button will flash yellow. Click on the View button – click send message – type in message and Click send as message.

| he job to:<br>IE GIBSON SK - Other FSEs (F4)                                                                                                    |
|----------------------------------------------------------------------------------------------------|
|                                                                                                    |
| will call within 2 hours                                                                                                    |
| us jobs at this address:<br>JLORBOND 9Jul-04, HU2 BOOK 9Jul-04, SK MOW-REG 8Jul-04, PC3<br>(MAN 23-Feb-04, PT3 CARPET 4-Feb-04, LZ2(x) WASH 21 Jan-04, LV2<br>IR QUOTE 11-Nov-03, NS(x)(z) RIDEONREG 13-Aug-03, NS(x)(z) MOW-REG |
| MOW ONCE                                                                                                    |
| MOOROOLBARK 3138 VIC                                                                                                    |
| 48 EDINBURGH rd                                                                                                    |
| oted: Required: 22/09/2004 💌 14:30                                                                                                    |
| ame: JIMS BUILDIN( V Phone: 97809998 Mobile: BH:                                                                                                    |
| franchisee: 68                                                                                                    |
| the client hear about us?                                                                                                    |
| the office:                                                                                                    |
| Book this job! (F3) Clear (F2) Restore (F6)                                                                                                    |
|                                                                                                    |

If there are several jobs to enter at the same address you can use the "RESTORE" button, which will insert the previous address, client's name & phone numbers, you just need to nominate the service being used. You will need to press enter until you get pass the address for the system to allocate franchisee.

All the details entered will be transmitted directly to the nominated Franchisee and will appear as an SMS on his mobile phone.

### SEARCH FOR A JOB

Users can search for clients or jobs by any combination of address, name, phone number, franchisee or date. FMS4 can search successfully without all the necessary information to make the search function quick and easy to use.

| 🏂 FM54.2.58 - [Find jobs - 1 found]     |                                       |                                 |                   | _ <u>8</u> ×      |
|-----------------------------------------|---------------------------------------|---------------------------------|-------------------|-------------------|
| 3 Jobs Messages Franchisees Franchisors | Billing Reports Setup Functions E     | xit                             |                   | _ 8 ×             |
| JOBS search criteria:                   |                                       |                                 |                   |                   |
| Enter jobs                              | Suburb:                               | State:                          |                   |                   |
| / 262   1000                            | CARNEGIE 3163 VIC                     | Search (F3)                     |                   |                   |
| First name: Surname:                    | Phone #: Order res                    |                                 |                   |                   |
| Find jobs                               | Date                                  | <b>•</b>                        |                   |                   |
| Franchisee: Jobs since:                 | · · · · · · · · · · · · · · · · · · · | Clear (F2)                      |                   |                   |
|                                         | 🚽 Just regular jobs? 🔲 Include ti     | ansfers?                        |                   |                   |
|                                         |                                       |                                 |                   |                   |
| FSE Service Date                        |                                       | ddress                          |                   |                   |
| PSE Eng. RP6 MOW ONCE 3/05/200          | 04 12:31 julia 95309563 3             | 53 NEERIM RD, CARNEGIE 3163 VIC |                   |                   |
| Ť                                       |                                       |                                 |                   |                   |
| Pager Q                                 |                                       |                                 |                   |                   |
|                                         |                                       |                                 |                   |                   |
|                                         |                                       |                                 |                   |                   |
|                                         |                                       |                                 |                   |                   |
|                                         |                                       |                                 |                   |                   |
|                                         |                                       |                                 |                   |                   |
|                                         |                                       |                                 |                   |                   |
|                                         |                                       |                                 |                   |                   |
|                                         |                                       |                                 |                   |                   |
|                                         |                                       |                                 |                   |                   |
|                                         |                                       |                                 |                   |                   |
|                                         |                                       |                                 |                   |                   |
|                                         |                                       |                                 |                   |                   |
|                                         |                                       |                                 |                   |                   |
|                                         |                                       |                                 |                   |                   |
|                                         |                                       |                                 |                   |                   |
|                                         |                                       |                                 |                   |                   |
|                                         |                                       |                                 |                   |                   |
|                                         |                                       |                                 |                   |                   |
|                                         |                                       |                                 |                   |                   |
|                                         |                                       |                                 |                   |                   |
| Job details (F4)                        | Send message (F6)                     | Past messages (F7)              | Send DO-ONCE (F8) | FSE details (F10) |
|                                         |                                       |                                 |                   |                   |

Open the Find Jobs screen by selecting the "Jobs" menu, then click on "Find Jobs...." Alternatively, select "Find Jobs" on the toolbar. Enter details in appropriate box and click

Search. When you have found the information, look for the "Job Details" on the bottom left hand side of the screen. This button links to more details of the specific job.

This facility offers more functions; for example – placing notes on the file that any other user can read or take action upon. It is important to record all information, including historical data, for future reference.

#### **EDITING JOBS**

To Edit or View a Job, once you have found the job click "Job Details", or use the shortcut key of F4, in the "Find Jobs" screen

| B Jobs     | .2.58 - [Find jobs - 1 found]<br>Messages Franchisees Franchisors | s Billing Reports Setup Functions Exit                 |                              | _                          |
|------------|-------------------------------------------------------------------|--------------------------------------------------------|------------------------------|----------------------------|
| ٢          | JOBS search criteria:                                             |                                                        |                              |                            |
| Enter jobs | Unit #: Street #: Street:                                         | Suburb: Stat                                           | <u> </u>                     |                            |
| 种          | / 353 nee                                                         | CARNEGIE 3163 VIC                                      | Search (F3)                  |                            |
| Find jobs  | First name: Surname:                                              | Phone #: Order results by:<br>Date                     |                              |                            |
|            |                                                                   | Date                                                   | Clear (F2)                   |                            |
| Find FSE   | Franchisee: Jobs since:                                           | Just regular jobs? 🔲 Include transfer                  | s; 🗖                         |                            |
| <b></b>    |                                                                   |                                                        |                              |                            |
| FSE Eng.   | FSE Service Date<br>RP6 MOW ONCE 3/05/                            | Name Phone Addres:<br>2004.12:31 julia 95309563 353 NE | ERIM RD, CARNEGIE 3163 VIC   |                            |
| Ï          |                                                                   |                                                        |                              |                            |
| Pager Q    |                                                                   |                                                        |                              |                            |
|            |                                                                   |                                                        |                              |                            |
|            |                                                                   |                                                        |                              |                            |
|            |                                                                   |                                                        |                              |                            |
|            |                                                                   |                                                        |                              |                            |
|            |                                                                   |                                                        |                              |                            |
|            |                                                                   |                                                        |                              |                            |
|            |                                                                   |                                                        |                              |                            |
|            |                                                                   |                                                        |                              |                            |
|            |                                                                   |                                                        |                              |                            |
|            |                                                                   |                                                        |                              |                            |
|            |                                                                   |                                                        |                              |                            |
|            |                                                                   |                                                        |                              |                            |
|            |                                                                   |                                                        |                              |                            |
|            |                                                                   |                                                        |                              |                            |
|            |                                                                   |                                                        |                              |                            |
|            |                                                                   |                                                        |                              |                            |
|            |                                                                   |                                                        |                              |                            |
|            |                                                                   |                                                        |                              |                            |
|            |                                                                   |                                                        |                              |                            |
|            | Job detaits (F4)                                                  | Send message (F6)                                      | Past messages (F7) Send D0-0 | NCE (F8) FSE details (F10) |

#### **Reallocate or redirect the job**

To a different franchisee, select the "Reallocate to (code of franchisee) at the top right "Reallocate to someone else..." box if you want to select a certain Franchisee. Once you have selected the franchisee click allocate.

Job notes must be added to the file when using the reallocate to another Franchisee, (see below) so that the Admin Centre can track changes.

|                                                                                                    | ap rangaono cinc  |                              |
|----------------------------------------------------------------------------------------------------|-------------------|------------------------------|
| Current franchisee details     Reallocation       S     M     T     W     T     F       P     P     P     P     P       Phone:     0421616738     Reallocation | locate to TH4     | Reallocate to someone else   |
| _ Details                                                                                                    |                   |                              |
| Status:                                                                                                    | Price:            | Regular? 🔽                   |
| Current FSE: CD5                                                                                                    | Due date:         | ☑ 08/12/2003 08:00:00 🔽      |
| Previous FSE:                                                                                                    | Transfer date:    |                              |
| Picked up by:                                                                                                    | Lead cancel date: |                              |
| Original FSE: CD5                                                                                                    | Job cancel date:  | - <b>-</b>                   |
| Service: MOW REGULAR                                                                                                    | Source:           | Newspapers 💌                 |
| Original service: MOW REGULAR                                                                                                    | Booked:           | 7/12/2003 5:39:07 PM by test |
| ∟<br>⊢ Notes                                                                                                    |                   |                              |
| 7/12/2003 5:44:31 PM test Notes: client requi                                                                                                    | ested CD5         |                              |
| fenter new note                                                                                                    |                   |                              |
|                                                                                                    |                   |                              |
| Address Person Send message Pas                                                                                                    | t messages H      | istory Save Cancel           |

Once you have reallocated, the send message box will appear – type message and send as a "Job". The reallocation to an alternate Franchisee will affect work allocation. Click Save.

#### Add Notes to a job

Click in Notes box and move cursor to enter new note a box will appear type in comments click Ok.

FMS4 automatically records the user's name next to the comments, as well as the date and time data was entered. If several notes have already been entered, keep scrolling to the last entry listed, and then add your own.

| Current franchise | S S M T<br>0 0 A A | Reallocation<br>Reallo                      | ocate to PB8      | Reallocate to someone else   |  |
|-------------------|--------------------|---------------------------------------------|-------------------|------------------------------|--|
| Details           |                    |                                             |                   |                              |  |
| Status:           | oki 🗾              |                                             | Price:            | Regular? 🔽                   |  |
| Current FSE:      | GC10 💌             |                                             | Due date:         | 22/04/2004 17:00:00          |  |
| Previous FSE:     | KL2                |                                             | Transfer date:    | IZ 05/05/2004 13:04:22 ▼     |  |
| Picked up by:     | GC10 -             |                                             | Lead cancel date: |                              |  |
| Original FSE:     | KL2 V              |                                             | Job cancel date:  |                              |  |
| Service:          | MOW REGULAR        | -                                           | Source:           |                              |  |
| Original service: | MOW REGULAR        |                                             | Booked:           | 22/04/04 17:13:03 by AmandaE |  |
| Notes             |                    |                                             |                   |                              |  |
|                   |                    | click here to enter                         |                   |                              |  |
| 5/05/04 13:15:    |                    | hanged service ci<br>hitially entered in er |                   | customer did want. was       |  |
|                   |                    | indally critered in er                      | 101.              |                              |  |
|                   |                    |                                             |                   |                              |  |

# Lead Cancel

If the franchisor wants to cancel a lead – follow procedure below:

- find job click on details
- click on Status & Select cancel from drop down box.
- date will automatically appear against Lead cancel date.
- click save.

|          | Current franchisee details                                                                                                    | Reallocation<br>Reallocation<br>Reallocation                       | p rangatone Enk                                                                                      | Reallocate to someone else                                                                                                    |       |   |
|----------|----------------------------------------------------------------------------------------------------|--------------------------------------------------------------------|----------------------------------------------------------------------------------------------------|----------------------------------------------------------------------------------------------------|-------|---|
| <b>→</b> | Details     Status:     OK     Current FSE:     CD5     Previous FSE:     Picked up by:     Original FSE:     CD5     Service:     MOV/ REGI     Original service:     MOV/ REGI |                                                                    | Price:<br>Due date:<br>Transfer date:<br>Lead cancel date:<br>Job cancel date:<br>Source:<br>Booked: | Regular?         K           08/12/2003 08:00:00         •           -         •           -         •           -         •           Newspapers         7/12/2003 5:39:07 PM by test |       | - |
|          |                                                                                                    | test Notes: client requee<br>(enter new note)<br>Send message Past |                                                                                                    | story Save Ci                                                                                                    | ancel |   |

If the franchisee wants to cancel his regular client – follow procedure below:

- take the tick off regular
- click save. The date, time and person will automatically be recorded by FMS4.

| 6 M T<br>P P P<br>none: 042161 | W T F S<br>P P P P<br>6738 | Reall                                   | ocate to TH4      | Reallocate to someone else   |
|--------------------------------|----------------------------|-----------------------------------------|-------------------|------------------------------|
| etails                         |                            |                                         |                   |                              |
| atus:                          | OK 💌                       |                                         | Price:            | Regular? 🔽                   |
| urrent FSE:                    | CD5                        |                                         | Due date:         | 2 08/12/2003 08:00:00        |
| evious FSE:                    |                            |                                         | Transfer date:    |                              |
| cked up by:                    |                            |                                         | Lead cancel date: | <b>—</b>                     |
| riginal FSE:                   | CD5                        |                                         | Job cancel date:  |                              |
| ervice:                        | MOW REGULAR                | •                                       | Source:           | Newspapers 🔽                 |
| riginal service:               | MOW REGULAR                | -                                       | Booked:           | 7/12/2003 5:39:07 PM by test |
|                                |                            |                                         |                   |                              |
| otes<br>7/12/2003 5:44         | 1:31 PM test               | M-L-L-L-L-L-L-L-L-L-L-L-L-L-L-L-L-L-L-L | the d CDE         |                              |
|                                | +:31 PM test               | Notes: client reque                     | sted CD 3         |                              |
|                                |                            | (once new hole)                         |                   |                              |

#### Sending messages about jobs

To send a message about a job, click "Send message" either from the "Find Jobs" screen, or alternatively from the "Job Detail" screen.

The details of the job will appear on the page plus the Franchisee code, name, mobile phone number and his Work Requirements By placing the cursor at the end of the details you can type in the message for the franchisee click send as message.

| Send message                                                                                                    |  |
|----------------------------------------------------------------------------------------------------|--|
| To: LP4 - TOULA GEORGE - 0421635915 Change recipient (F11)                                                              |  |
| Message: 65 character(s) left<br>[JEAN LINDSAY.28 DONALD ST, CROYDON 3136(51 B4) 97229920.MOW-REG.22/9 14:17 (CAROLES)] |  |
| Work needed: Change name: Change phone:<br>W T F S S M T<br>P P P P P P P<br>P P P P P P                                |  |
| Send as message (F3) Send as job (F8) Send as complaint (F9) Send as appreciation (F10) Cancel (Esc)                    |  |
|                                                                                                    |  |

FMS has an automatic counter and will show how many characters are available for additional message.

### Send As Complaint

To send a complaint

- Find job
- Go to job details
- In notes section type in all details of complaint
- click save.
- Type message in e.g. CLI NOT HAPPY WITH JOB PH CLI URG
- Click "send as a complaint" please remember you will need to leave 11 characters as it

NOTE

will automatically put the word complaint at the front of the job. This will be logged against the Franchisee.

#### **Send As Appreciation**

To send as appreciation

- Find job
- Go to job details
- In notes section type in all details of appreciation
- Click Save
- Type message in e.g. GOOD JOB WELL DONE CL VERY HAPPY
- Click "send as appreciation". Please remember you will need to leave 9 characters as it will automatically put the words "well done" at the front of the job. This will be logged against the Franchisee.

#### To reallocate A Job

If the client requests another franchisee once you have sent the complaint to the original franchisee

• Select either reallocate to (fse) or reallocate to someone else.

| send message as a '                                                                                                    | <u>"job".</u> .                                                                                      |                                                                                                    |
|----------------------------------------------------------------------------------------------------|----------------------------------------------------------------------------------------------------|----------------------------------------------------------------------------------------------------|
| Current franchisee details           S         M         T         W         T         F         S           P         P         P         P         P         P         P           Phone:         0421616738         0         0         0         0         0         0         0         0         0         0         0         0         0         0         0         0         0         0         0         0         0         0         0         0         0         0         0         0         0         0         0         0         0         0         0         0         0         0         0         0         0         0         0         0         0         0         0         0         0         0         0         0         0         0         0         0         0         0         0         0         0         0         0         0         0         0         0         0         0         0         0         0         0         0         0         0         0         0         0         0         0         0         0         0         0 | Reallocation Reallocate to TH4                                                                       | Reallocate to someone else                                                                                                    |
| Details       Status:       Current FSE:       Previous FSE:       Picked up by:       Original FSE:       CD5       Service:       MOW REGULAR       Original service:                                                                                                    | Price:<br>Due date:<br>Transfer date:<br>Lead cancel date:<br>Job cancel date:<br>Source:<br>Booked: | Regular?         Image: Constraint of the second second secon |
| Notes<br>7/12/2003 5:44:31 PM test<br><br>Address Person Send                                                                                                    | Notes: client requested CD5<br>(enter new note)<br>d message Past messages Hit                       | story Save Cancel                                                                                                    |

# **CALL CENTRE ABBREVIATIONS:**

Please find following the abbreviations for commonly used words in messages from the call centre:

| Administration            | admin             |
|---------------------------|-------------------|
| After                     | afta              |
| Arrange                   | arr               |
| As soon as possible       | asap              |
| Before                    | b4                |
| Business number           | b or bus          |
| Cancel                    | cncl              |
| Cancelled                 | cncld             |
| Client                    | cl                |
| Do not                    | dnt               |
| Double storey             | d/story or 2story |
| Estimated time of arrival | eta               |
| For                       | 4                 |
| Franchisee                | fse               |
| Franchisor                | fso               |
| Have                      | hv                |
| Home number               | h                 |
| Hours                     | hrs               |
|                           |                   |

| Information<br>Large | info<br>lge       |
|----------------------|-------------------|
| Mobile               | mob               |
| Phone                | phn or ph         |
| Please               | pls or pl         |
| Possible             | poss              |
| Quote                | q                 |
| Regarding            | re                |
| Single storey        | s/story or 1story |
| Small                | sml               |
| Thanks               | thnx              |
| То                   | 2                 |
| Today                | 2day              |
| Tomorrow             | 2moro             |
| Urgent               | urg               |
| Why                  | у                 |
| You                  | u                 |
| Your                 | ur                |

## **ENTERING PICK UP's**

This screen is designed for Franchisees who have picked up their own work away from the call centre / FMS 4.

The definition of a 'pick up' is a client that has been independently sourced outside Admin Centre, i.e. a referral. The Pick up Entry screen can be accessed by selecting the "Jobs" menu, then moving cursor to "Enter pickups..."

Enter Franchisee's code in **Picked Up By** box select service and enter client's details. Click on Log pick up.

| ⊢ Previous jobs at thi      | PICK-UPS ENTRY                          |
|-----------------------------|-----------------------------------------|
| (none found)                | View (F5)                               |
| Picked up by:               | AC14 💌                                  |
| Service:                    | MOW REGULAR                             |
| Suburb:                     | SANDRINGHAM 3191 VIC                    |
| Address:                    | 35 ABBOTT ST                            |
| Price:                      |                                         |
| Client's name:              | MRS SMITH V Phone: 97801234 Mobile: BH: |
| Internal notes:             |                                         |
| Message to FSE <sup>*</sup> | ?                                       |
|                             | Log pickup (F3) Clear (F2)              |
|                             |                                         |
|                             |                                         |

## There is no lead fee charged for a 'pick up'.

NOTE

Pick up registration is used to keep a record of the clients in FMS, the purpose being the ability to register client details – it is important to maintain continuity with clients. The risk of not registering a client is that should the client contact an Admin Centre, there is no guarantee the client will be directed to the right Franchisee.

It is the responsibility of the franchisor to get a pick up list from each Franchisee and enter into FMS on a monthly basis.